# $\triangle$ UCI

## **Version Control and Issue Tracking (with thanks to James Hetherington, UCL RC)**

- Managing code inventory
	- "When did I introduce this bug?"
	- Undoing mistakes
- Working with other programmers
	- How can I merge my work with Jim's?
- What's the most important bug to fix next?

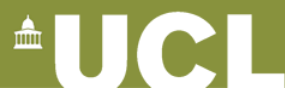

### **What is version control? (Solo version)**

- Do some programming
- > my\_vcs commit
- Program some more
	- Realise mistake
- > my\_vcs rollback
	- Mistake is undone

Syntax here is example only!

### **What is version control? (team version)**

#### Sue Jim

- Create some code
- > my\_vcs commit
- …wait…
- …wait…
- …wait…
- …wait…
- >my\_vcs update
- Do some programming
- … program some more
- > my vcs commit
	- Oh Noes! Error message!
- > my\_vcs update
- > my\_vcs merge
- > my\_vcs commit
- More programming...

- … wait …
- … wait …
- Join the team
- > my\_vcs checkout
- do some programming
- > my\_vcs commit
- Do some programming
- … more programming...
- > my\_vcs commit
- ... more programming ...
- ... more programming ...
- ... more programming ...
- ... more programming ...
- ... more programming ...
- > my\_vcs commit
	- Error again...

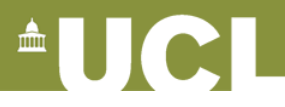

#### **Centralised VCS concepts**

- There is one, linear history of changes on the server or **repository**
	- Each revision has a unique identifier
- You have a **working copy**
- You **update** the working copy to match the state of the repository
- You **commit** your changes to the repository
- If you someone else has changed it you have to **resolve conflicts** between your changes and the repository, and then commit

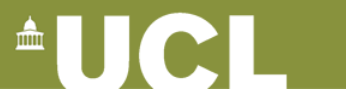

#### **Centralised VCS solo workflow**

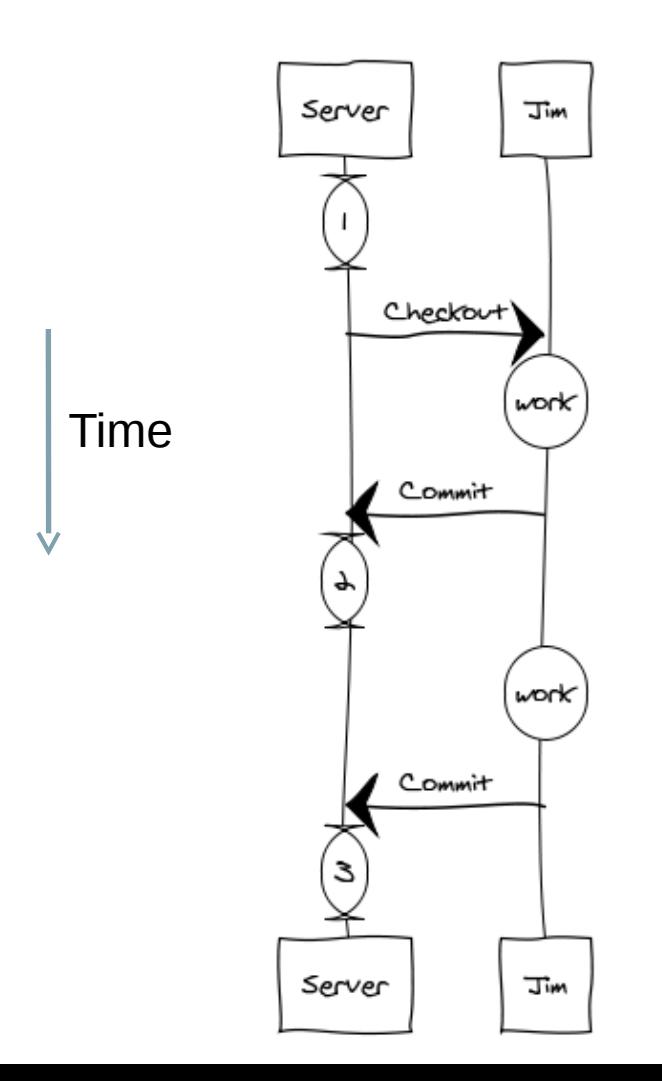

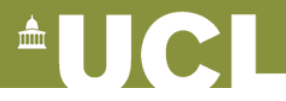

#### **Centralised VCS Team workflow: no conflicts**

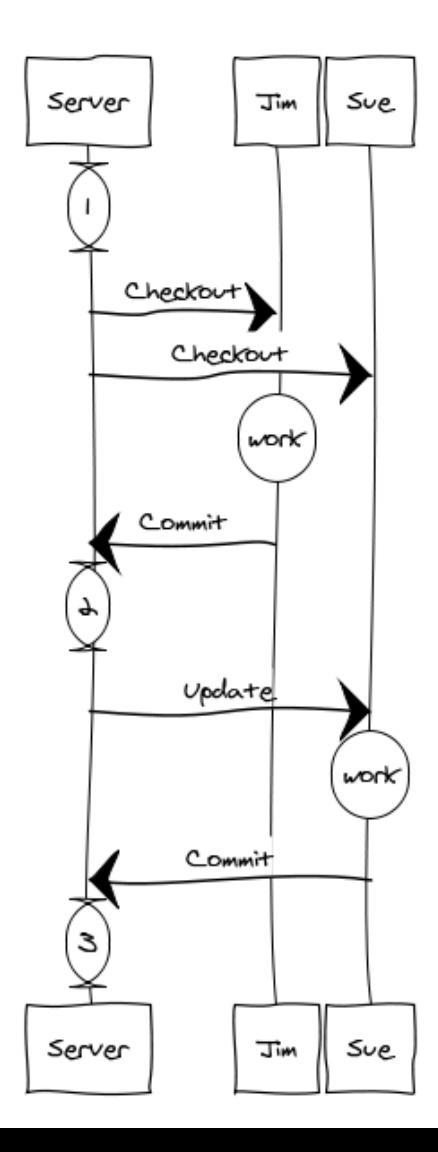

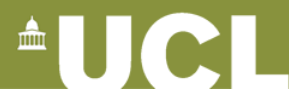

#### **Centralised VCS with conflicts**

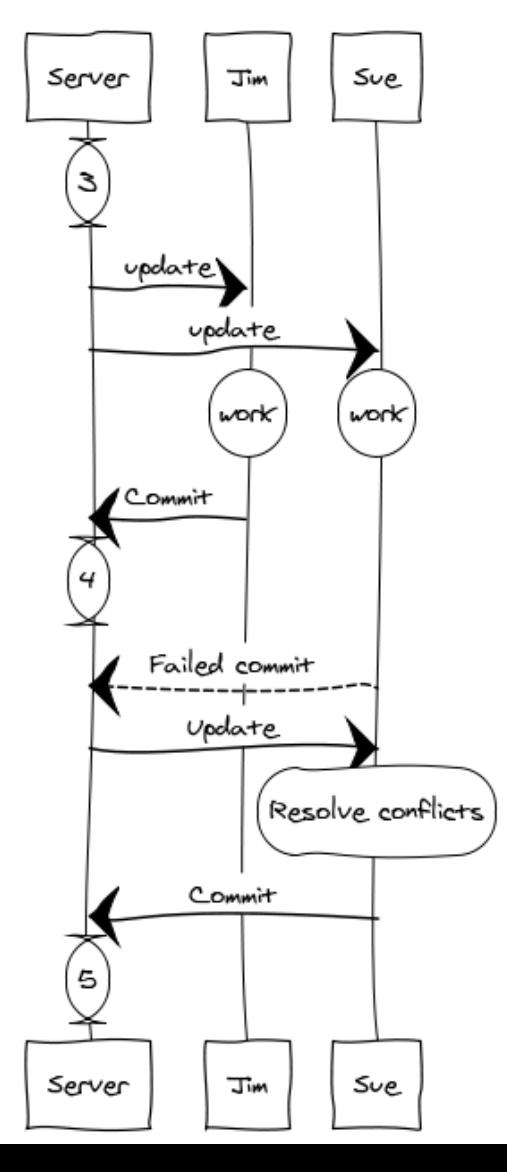

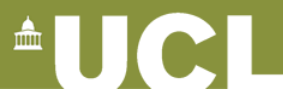

#### **Distributed and Centralized Version Control**

- Centralized:
	- Some server contains the remote version
	- Your computer has your copy
	- To switch back to an old copy you need the internet
	- E.g. cvs, subversion (**svn**)
- Distributed:
	- Every user has a version of the full history
	- Users can synchronize their history with each other
	- Having a central "master" copy is a policy option
	- Most groups do this
	- E.g. **git**, mercurial (hg), bazaar (bzr)

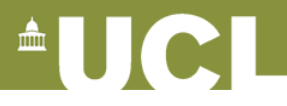

#### **Pragmatic distributed VCS**

#### **Git**

- git clone git@github.com:ucl/mycode.git
- git commit -a git push
- git pull
- git status

#### git dif

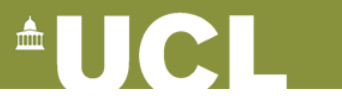

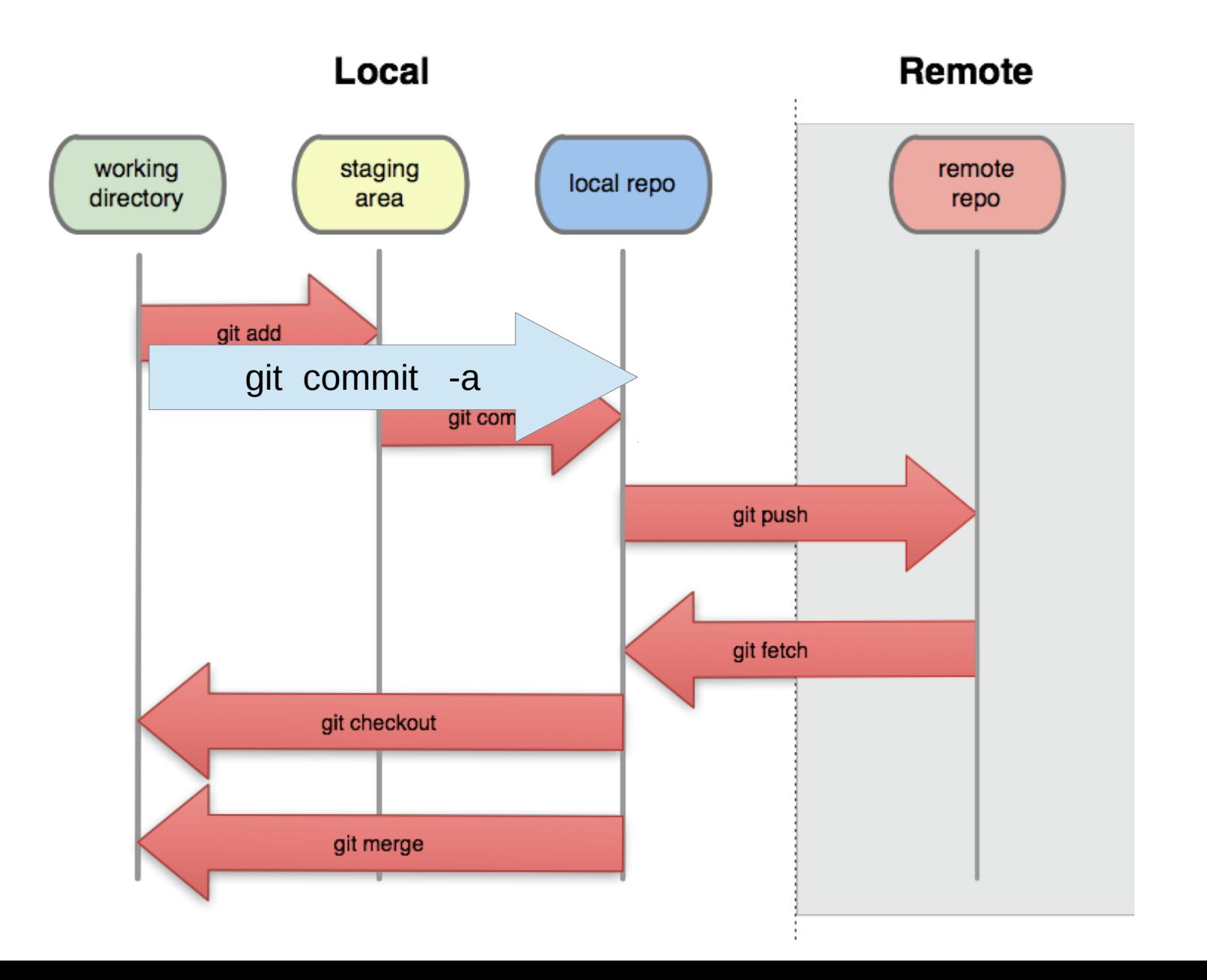

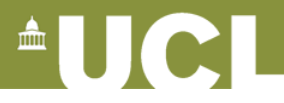

#### **Working with branches**

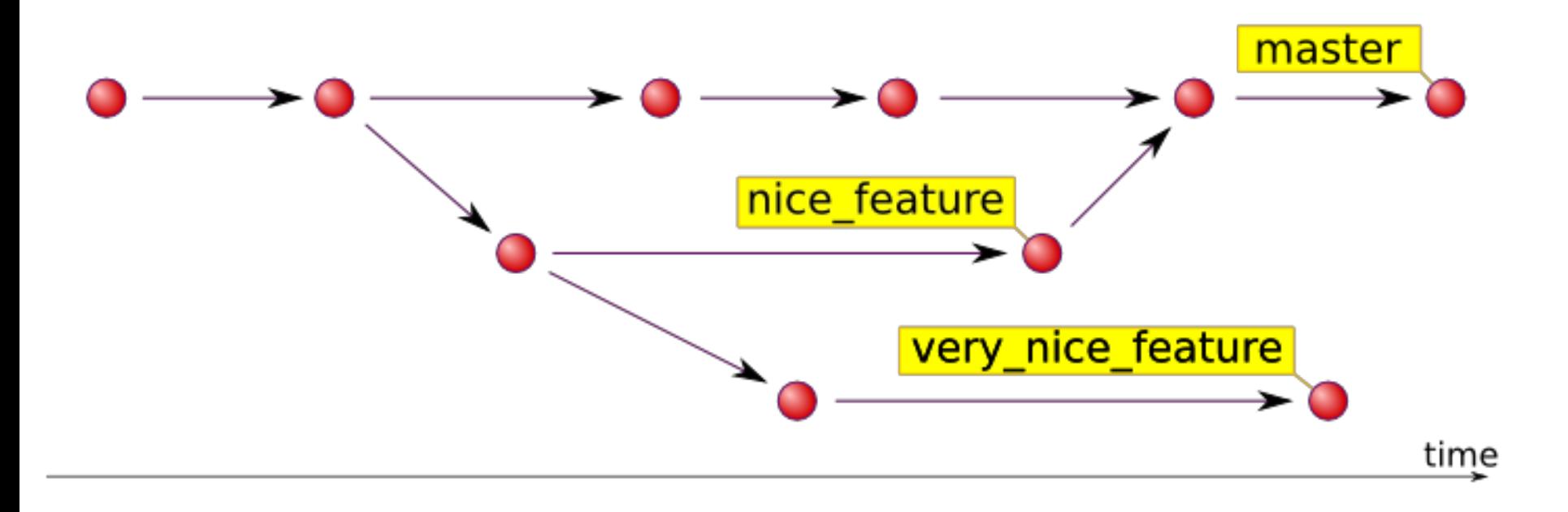

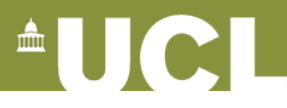

### **Working with branches in git**

- > git branch
	- \* master
- > git checkout -b experiment
- > git branch

master

\* experiment

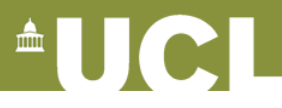

## **Sharing branches in git**

# git push origin experiment publish the branch to remote git push -u origin experiment publish the branch to remote(first time) git checkout origin/experiment get a new branch from a remote

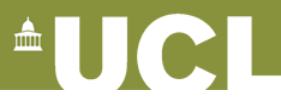

#### **Merging and deleting branches**

- git checkout master switch back to master branch
- git merge experiment
	- take all the changes from experiment into master exactly like merging someone else's work
- git branch -d experiment
	- the experiment is done, get rid of local branch
- git push --delete experiment

git rid of the branch on the remote

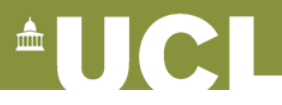

#### **Working with branches**

- You should have a development branch and a stable branch
- You should create temporary branches for experimental changes
- If you release code to others, you should make a release branch
	- Then you can make fixes to bugs they find
	- And control which of your work goes in the release

**AUCI** 

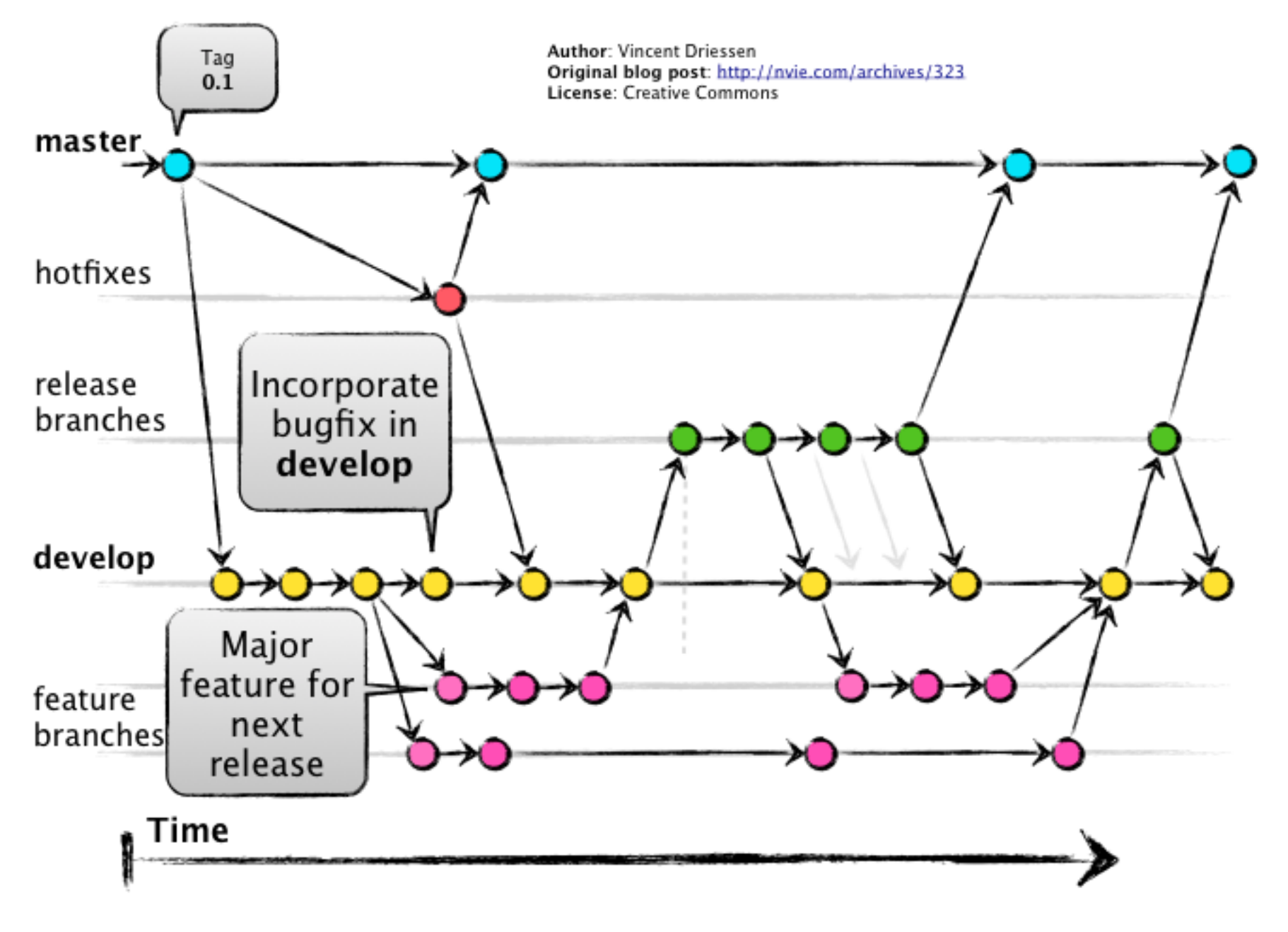

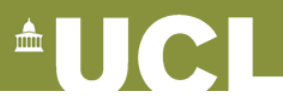

### **Tagging**

- You should tag working versions
- You should produce real science only with specific tagged versions, and note which one

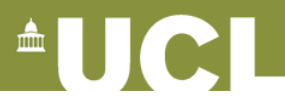

## **Tagging**

```
git tag v1.3
```
add a tag, labelling last commit

git tag v1.3 ab48dc

tag an old commit

```
git push --tags
```
publish the tags to origin

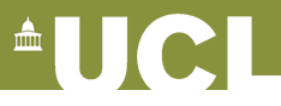

 $\circledast$ 

#### **Working with GitHub**

GitHub Bootcamp If you are still new to things, we've provided a few walkthroughs to get you started.

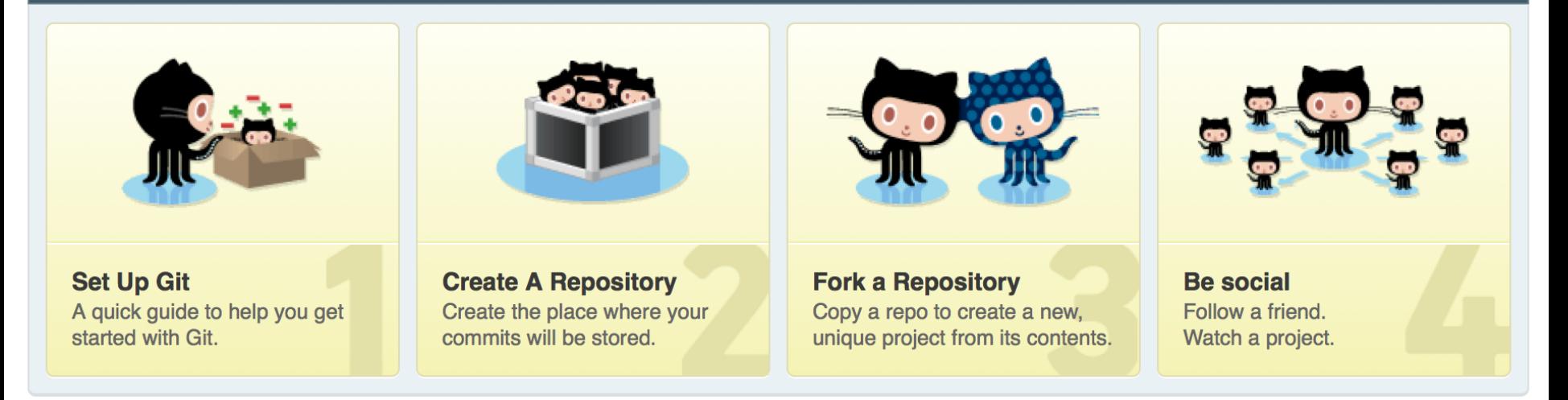

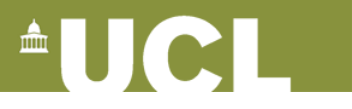

#### **Set up ssh keys**

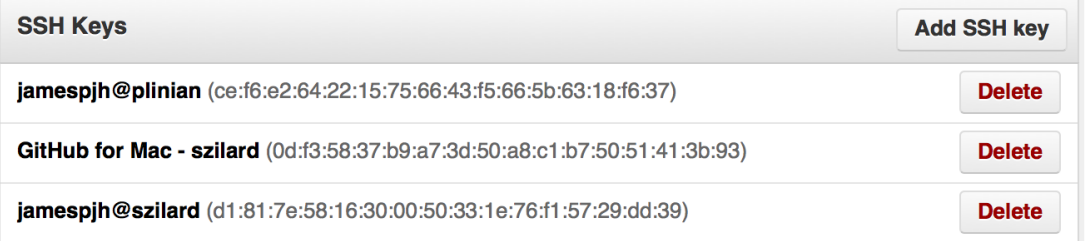

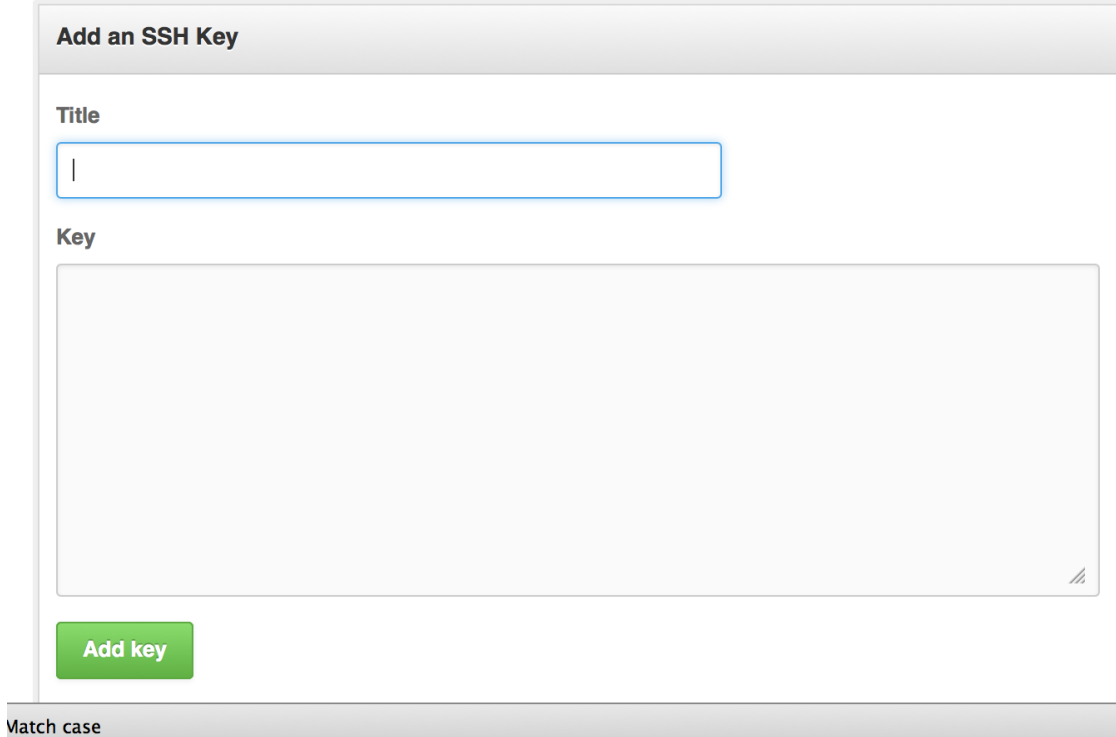

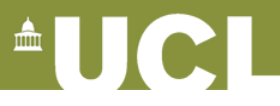

#### **Create repository**

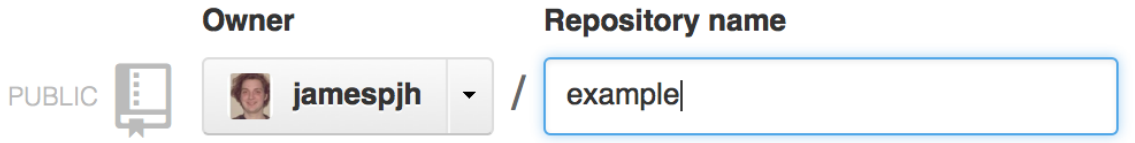

Great repository names are short and memorable. Need inspiration? How about cloaked-nemesis.

#### **Description (optional)**

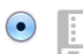

 $\Box$ 

#### **Public**

Anyone can see this repository. You choose who can commit.

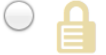

#### **Private**

You choose who can see and commit to this repository.

#### Initialize this repository with a README

This will allow you to git clone the repository immediately.

Add .gitignore: None

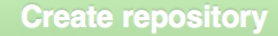

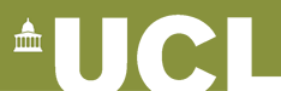

#### **Conclusions**

- Tools can make your development easier, safer, more reliable, more correct, and more collaborative
- They can be complicated and take time to learn
- Learn by practicing
	- Use the tools
	- Pick an open source project on github or bitbucket and start contributing

#### http://git-scm.com/book/

http://svnbook.red-bean.com/

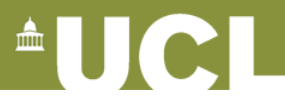

### **Key commands**

- git clone git@github.com:*username/repo.git*
- git add *filename*
- git commit -a -m "*message*"
- git push
- git pull
- git checkout -b *branchname*
- git push -u origin *branchname*
- git checkout *branchname*
- git merge *branchname*